## **Searching with Google: An illustrated guide By Dr. Liz Johnston**

**Google is a powerful search engine.** Many researchers are using the tool to find secondary data and content. The illustrated guide is a simple navigational tool intended to help with the research process. Follow the steps below for an entry-level experience.

**Find the menu of options.** Look to the upper right of the Google home page to find a set of nine dots in a square formation. Click on the dots to find the menu pictured below. Click on "more" at the bottom of the menu to find additional options. Click "Even more from Google" at the additional option page to find Google scholar and other attractive options.

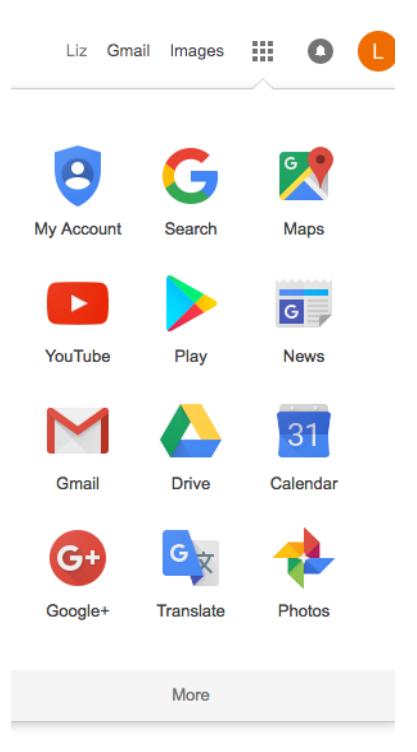

Most SAS faculty and students know Google scholar as a strategy for finding research articles. If you have not experimented with Google Scholar, consider trying the option now. Google scholar will use simple descriptions or single words to find articles. Use the advanced search function (described further in the guide) for precision.

**Advanced search.** Another path to exploring with Google is the go directly to advanced search. Advanced search will allow the user to stipulate topics, dates, and other specifics.

Q

Type advanced search in the Google search window.

Google+

advanced search

Or go to[: https://www.google.com/advanced\\_search](https://www.google.com/advanced_search)

ite Advanced Search<br>www.google.ca/atvanced\_search ▼ Google ▽<br>sed Search. Find pages with... To do this in the .... Search pages that you've visited<br>rs in the search box - Customise your search settings.<br>visited this page ogle Advanced Search<br>s://www.google.com/**advanced\_search ▼** Google ▽<br>anced Search. Find pages with... To do this in the search box. all these words: Type the imp<br>is: tricolor rat terrier. this exact word or phrase:.<br>visit Twit**iter. Actvarnced Search**<br>https://twitter.com/**ssarch-advanced?l**ang=en ▼<br>Use Advanced Search to find the latest news and world events faster. Find popular pe<br>and photos for any topic you can imagine. Advanced search - PubMed - NCBI<br>www.nebi.nim.nih.gov › ... › Literature ▼ National Center for Biotechnology Information ле<br>:omprises more than 26 million citations for biomedical literature from MEDLINE, life scien<br>ind online books. Citations may include links to ... Advanced Search - Flickr<br>https://www.flickr.com/search/advanced/ ▼ Flickr ▽<br>A description for this result is not available because of this site's robots.txt – learn more USPTO Advanced Search - United States Patent and Trademark Office<br>patfl.uspto.gov/netahtml/.../search-adv.htm - United States Patent and Trademark Office<br>A description for this result is not available because of this site' Advanced Search: Find and Filter Cars for Sale | Cars.com<br>https://www.cars.com/for-sale/advanced-search/  $\ast$  Cars.com  $\ast$ <br>Advanced search allows you to filter 4.7 million new & used cars listings to find the<br>looking for

Advanced Search - USAJobs<br>https://www.usajobs.gov/\$earch/Advanced\$earch/ ▼ USAJobs ▽<br>Please enter at least one of the following in order to perform a search: Keyword, occupi<br>job category, location, or agency. Show: All Ex

Advanced Search - Discogs<br>https://www.discogs.com/**search/advanced -** Discogs ~<br>Advanced Baarch. Type. All, Artists, Labels, Releases ... Contributor. Needs vote. Nee<br>Search Need help? Check out our guide on searching.

## eBay Search: Advanced Search

www.ebay.com › Buy ▼ eBay ~<br>See general search tips or using advanced search options. In this category: All Categories, Antiques<br>Art, Baby, Books, Business & Industrial, Cameras & Photo ...

Searches related to advanced search

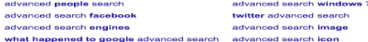

A list of search options will come up immediately. See screen shot above for examples. You can develop a powerful, targeted exploratory search using Google advanced search. And, you can search almost any topic (Blogs, Twitter, movies, videos, music, and so on).

**Setting up a Google alert.** As you continue to follow your research interest, Google can monitor the Internet for you. Setting up a Google Alert will allow you to receive news of recent publications or other items of interest. Google can explain the process if you type "setting up a Google Alert" in the tool bar. However, you might visit the Blog listed below for a brief discussion of Alerts.

<http://www.bloggingbasics101.com/how-to-set-up-a-google-alert-and-why-its-a-good-idea/>

**More tips for advanced searching.** Here is one more website offering tips that might help in finding content or data on the Internet.

Thirty-one tips from Google for advanced searches [http://blog.hubspot.com/blog/tabid/6307/bid/1264/12-Quick-Tips-To-Search-Google-Like-An-](http://blog.hubspot.com/blog/tabid/6307/bid/1264/12-Quick-Tips-To-Search-Google-Like-An-Expert.aspx#sm.0001036cn8y96e3yq461i4uliirf5)[Expert.aspx#sm.0001036cn8y96e3yq461i4uliirf5](http://blog.hubspot.com/blog/tabid/6307/bid/1264/12-Quick-Tips-To-Search-Google-Like-An-Expert.aspx#sm.0001036cn8y96e3yq461i4uliirf5)

**Closing thoughts.** The guide is intended as an invitation to explore the Internet resources to greatest advantage. Please send stories of successful exploring and/or tips to share if you are already an expert at navigating Google.